# <span id="page-0-2"></span>**Aufgabe 1: LibreOffice-Dokument**

<span id="page-0-3"></span>Team-ID: ?????

Team: Teamname (oder dein Name)

Bearbeiter/-innen dieser Aufgabe: Vor- und Nachnamen

7. September 2020

#### **Inhaltsverzeichnis**

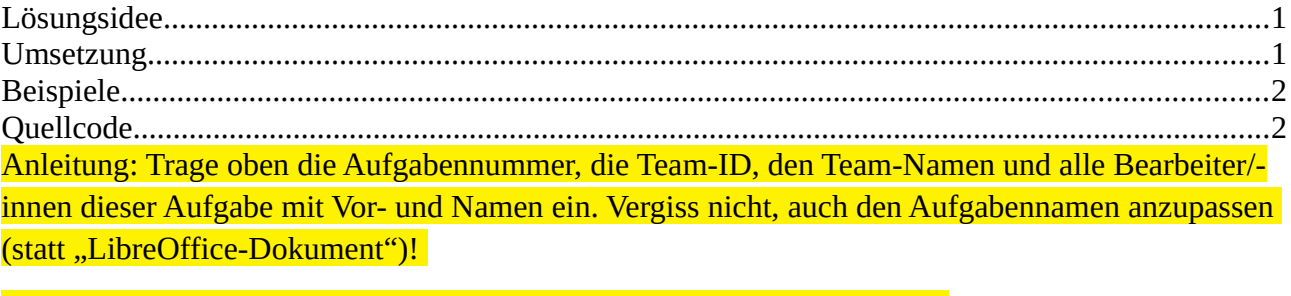

Drücke dann F9 zur Aktualisierung, lösche diese Anleitung und lege los :)

Wenn du neue Überschriften einfügst, solltest du das Inhaltsverzeichnis mittels Rechtsklick aktualisieren.

**Die gelb hinterlegten Texte, die hier bereits stehen, geben ein paar Hinweise zur Einsendung. Du solltest sie aber in deiner Einsendung wieder entfernen!**

### <span id="page-0-0"></span>**Lösungsidee**

Die Idee der Lösung sollte hieraus vollkommen ersichtlich werden, ohne dass auf die eigentliche Implementierung Bezug genommen wird.

#### **Unterüberschriften**

Wenn nötig, füge sinnvoll formatierte Unterpunkte ein, indem du die Formatvorlage "Überschrift 2" (oder "Heading 2") anwendest. Vergiss nicht, das Inhaltsverzeichnis anschließend wieder mittels Rechtsklick zu aktualisieren.

### <span id="page-0-1"></span>**Umsetzung**

Hier wird kurz erläutert, wie die Lösungsidee im Programm tatsächlich umgesetzt wurde. Hier können auch Implementierungsdetails erwähnt werden.

### <span id="page-1-1"></span>**Beispiele**

Genügend Beispiele einbinden! Die Beispiele von den BWINF-Webseiten sollten hier diskutiert werden, aber auch eigene Beispiele sind sehr gut – besonders wenn sie Spezialfälle abdecken. Bitte jedoch nicht 30 Seiten Programmausgabe hier einfügen!

## <span id="page-1-0"></span>**Quellcode**

Unwichtige Teile des Programms sollen hier nicht abgedruckt werden. Dieser Teil sollte nicht mehr als 2–3 Seiten umfassen, maximal 10.